# ■ IntesisBox® ME-AC-LON-1 v.1.6.10

User's Manual Rev 3

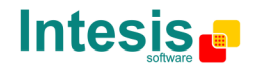

## © Intesis Software S.L. 2009. All Rights Reserved.

Information in this document is subject to change without notice. No part of this publication may be reproduced, stored in a retrieval system or transmitted in any form or any means electronic or mechanical, including photocopying and recording for any purpose other than the purchaser's personal use without the written permission of Intesis Software S.L.

Intesis Software S.L. Milà i Fontanals, 1bis, 1º 08700 Igualada Spain

TRADEMARKS All trademarks and tradenames used in this document are acknowledged to be the copyright of their respective holders.

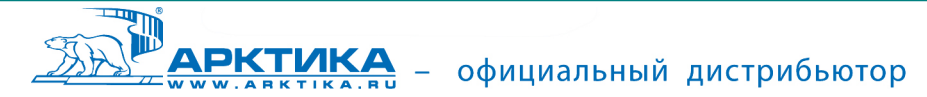

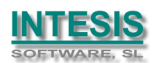

LonWorks Interface for Mitsubishi Electric air conditioners. Compatible with all models of Domestic & Mr.Slim lines.

Order Code: ME-AC-LON-1

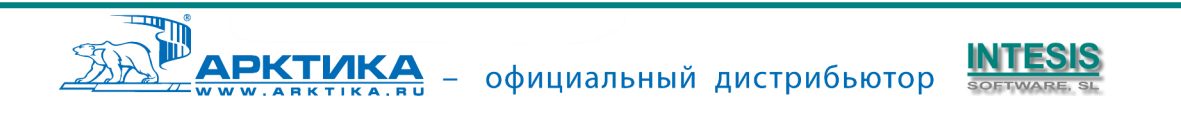

#### **INDEX**

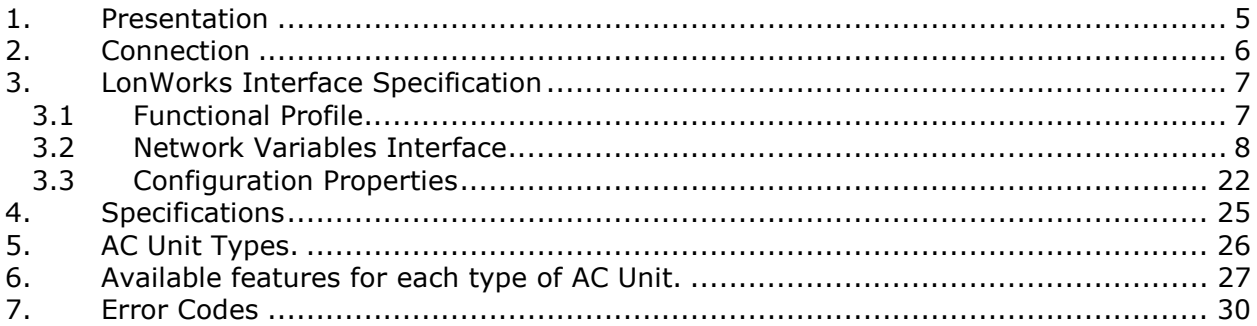

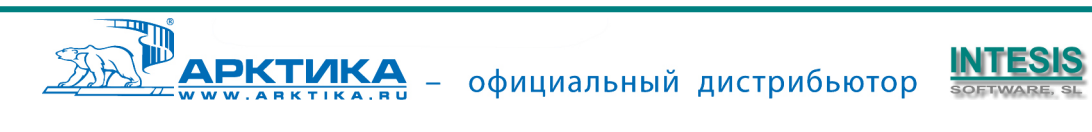

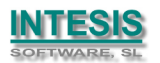

### **1. Presentation**

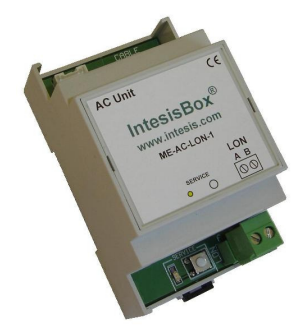

The ME-AC-LON-1 interface allows a complete and natural integration of **Mitsubishi Electric** air conditioners into LonWorks networks.

Compatible with all models of Domestic and Mr.Slim line.

- Reduced dimensions. 93 x 53 x 58 mm.
- Quick and easy installation. Mountable on DIN rail, wall, or even inside the indoor unit in some models of AC.
- External power not required.
- Direct connection to LONWORKS TP/FT-10 bus.
- Direct connection to the AC indoor unit. The cable for this connection is also supplied.
- Configuration from any LONWORKS commissioning tool.
- Total Control and Supervision.
- Real states of the AC unit's internal variables.
- Allows to use simultaneously the IR remote control and LONWORKS.

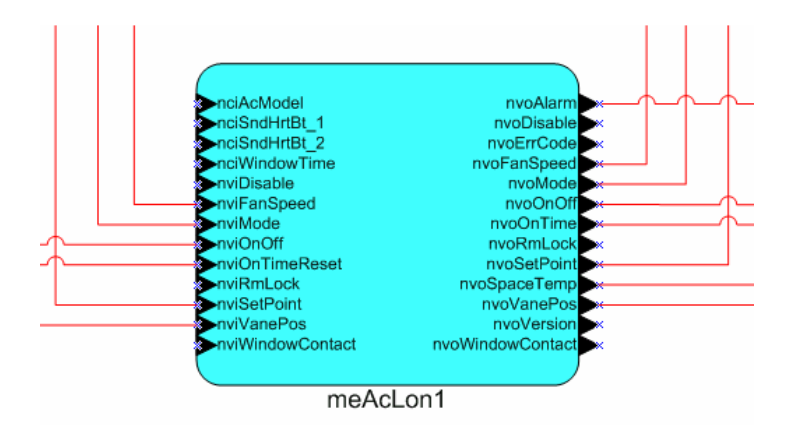

официальный дистрибьютор

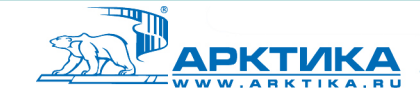

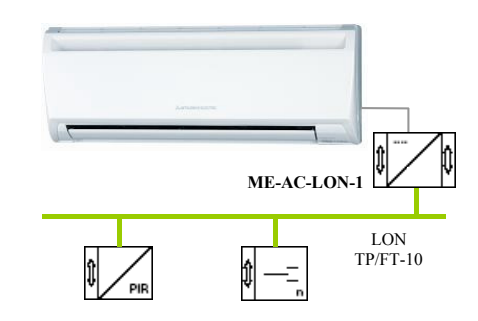

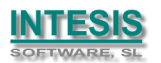

## **2. Connection**

The interface comes with cable + connectors for direct connection to the AC indoor unit, and with a plug-in terminal block of 2 poles for connection to a LonWorks TP/FT-10 bus.

Disconnect mains power from the AC unit. Open the front cover of the indoor unit in order to have access to the electronic circuit. In the electronic circuit locate the socket connector marked as:

CN92 in Mr.Slim models, or CN105 in the rest of models.

Using the cable that comes with the interface, insert one of its connectors, the one installed in the shortest uncovered part, into the socket of the ME-AC-LON-1, and the other connector, the one installed in the largest uncovered part, to the socket CN92 or CN105 of the AC unit's electronic circuit. You can place the ME-AC-LON-1 inside or outside the AC indoor unit depending on your needs, remember that ME-AC-LON-1 must be also connected to the LonWorks TP/FT-10 network. Close the AC indoor unit's front cover again.

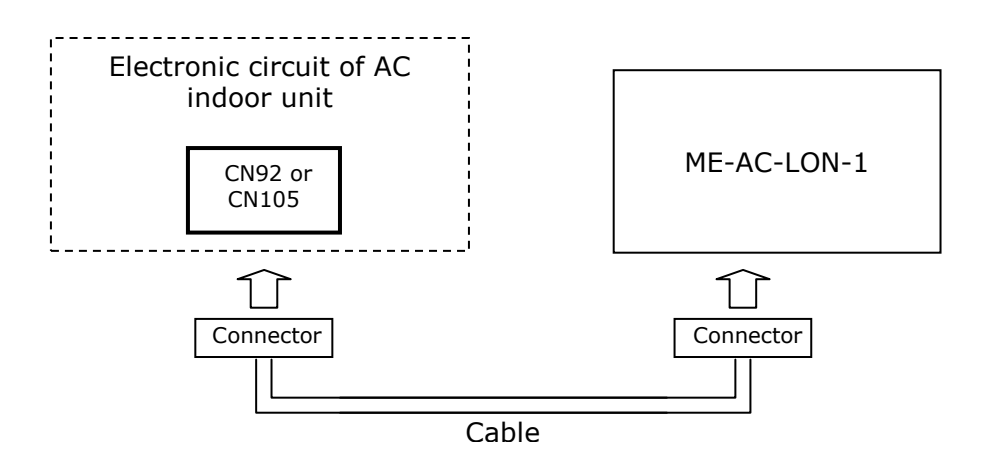

Do not modify the length of the cable supplied with the interface, it may affect to the correct operation of the interface.

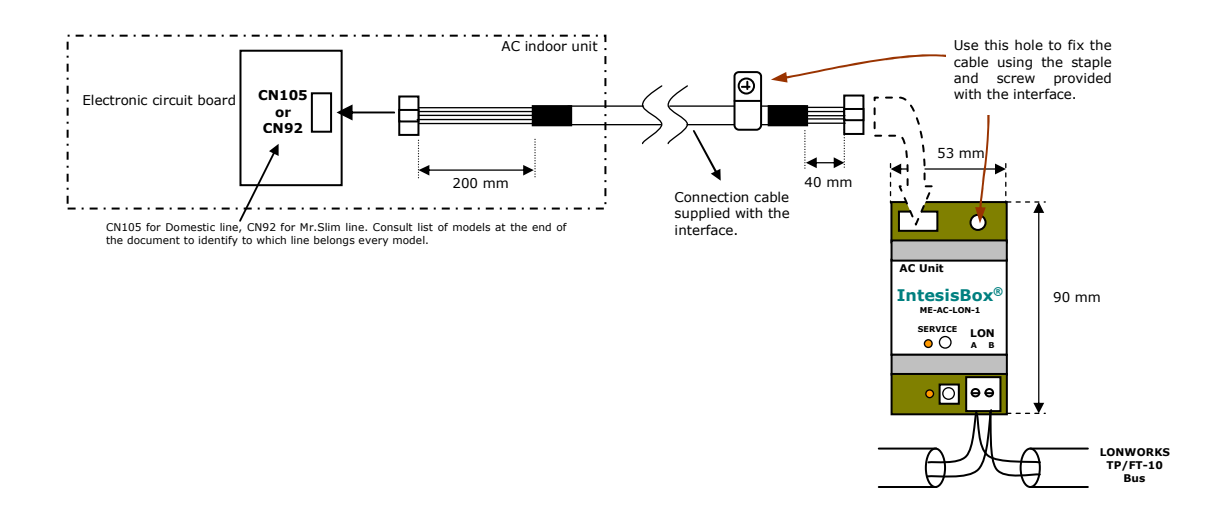

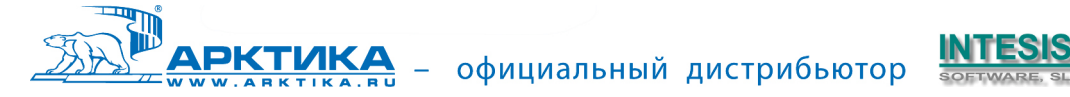

## **3. LonWorks Interface Specification**

Program-Id for firmware release v1.6.10 is 9F:FD:51:56:00:06:04:02. Previous (older) firmware releases have program-id 9F:FD:51:56:00:06:04:01.

#### **3.1 Functional Profile**

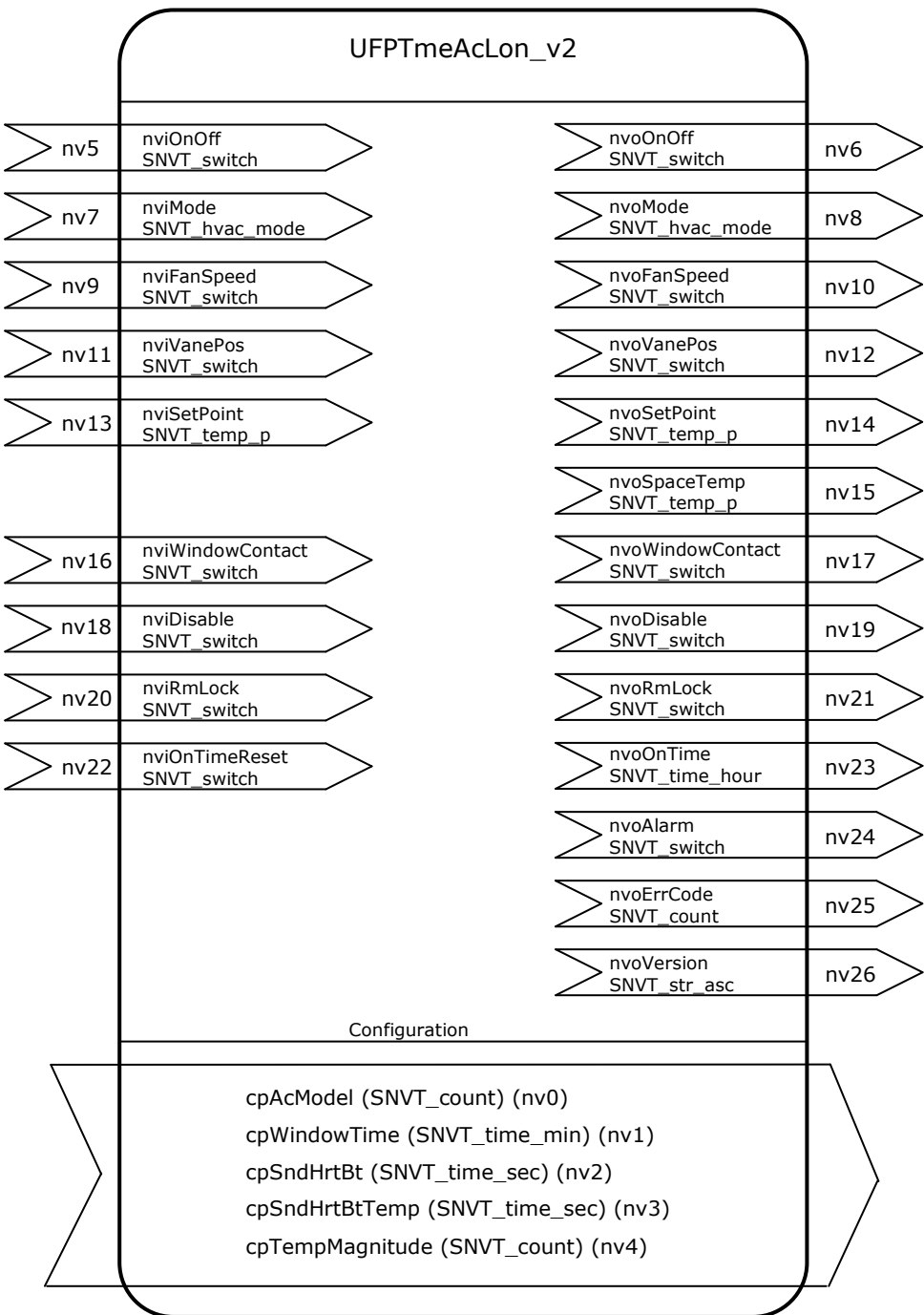

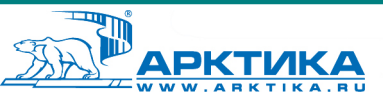

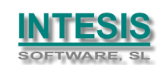

#### **3.2 Network Variables Interface**

#### nv5 nviOnOff

network input SNVT\_switch nviOnOff;

This input network variable is used to switch On and Off the indoor unit

#### Valid Range

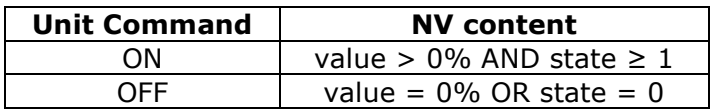

#### nv6 nvoOnOff

network output SNVT\_switch nvoOnOff;

This output network variable indicates present On/Off status of the indoor unit

#### Valid Range

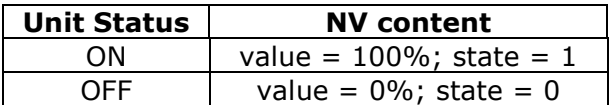

#### Default Value

Present value in unit once indoor unit is powered, and ME-AC-LON-1 is in configured online mode

- официальный дистрибьютор

#### Default Service Type

Acknowledged

#### Update Rate

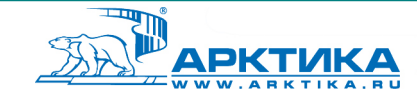

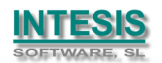

#### nv7 nviMode

network input SNVT\_hvac\_mode nviMode;

This input network variable is used to change the operation mode of the indoor unit

#### Valid Range

(See section 6 for detail on indoor unit model differences and function availability)

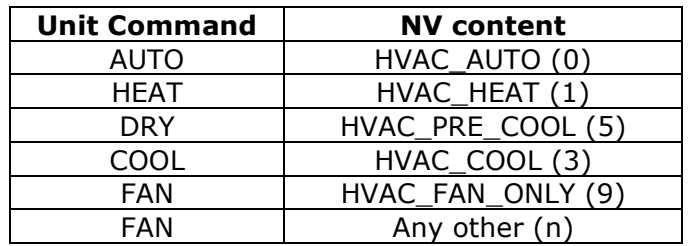

#### nv8 nvoMode

network output SNVT\_hvac\_mode nviMode;

This output network variable indicates present operation mode of the indoor unit

#### Valid Range

(See section 6 for detail on indoor unit model differences and function availability)

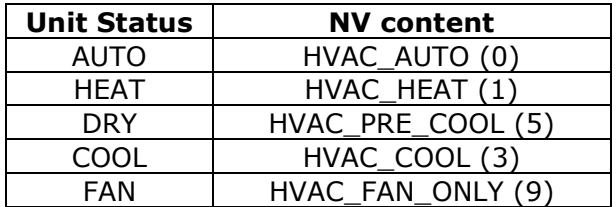

#### Default Value

Present value in unit once indoor unit is powered, and ME-AC-LON-1 is in configured online mode

#### Default Service Type

Acknowledged

#### Update Rate

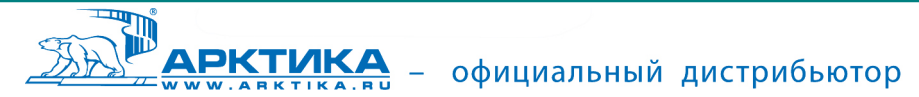

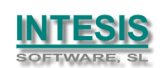

#### nv9 nviFanSpeed

network input SNVT\_switch nviFanSpeed;

This input network variable is used to change fan speed of the indoor unit

#### Valid Range

(See section 6 for detail on indoor unit model differences and function availability)

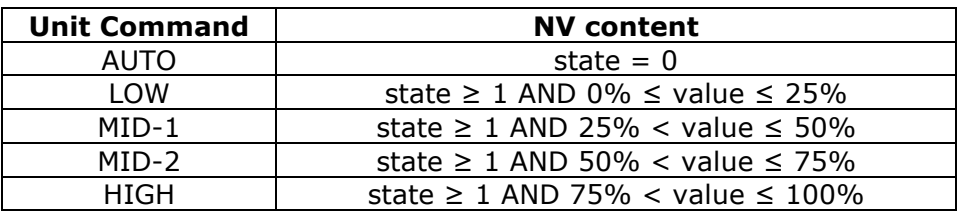

#### nv10 nvoFanSpeed

network output SNVT\_switch nviFanSpeed;

This output network variable indicates present fan speed of the indoor unit

#### Valid Range

(See section 6 for detail on indoor unit model differences and function availability)

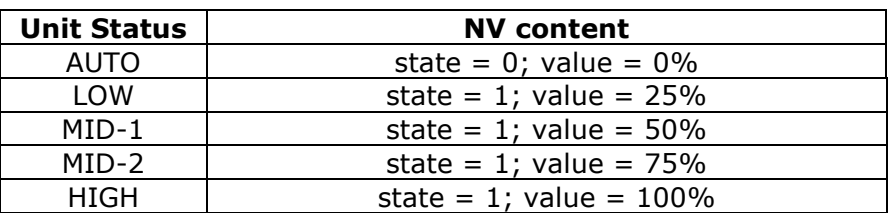

#### Default Value

Present value in unit once indoor unit is powered, and ME-AC-LON-1 is in configured online mode

- официальный дистрибьютор

#### Default Service Type

Acknowledged

#### Update Rate

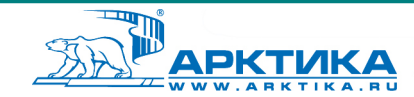

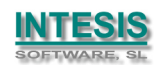

#### nv11 nviVanePos

network input SNVT\_count nviVanePos;

This input network variable changes vane position of the indoor unit

#### Valid Range

(See section 6 for detail on indoor unit model differences and function availability)

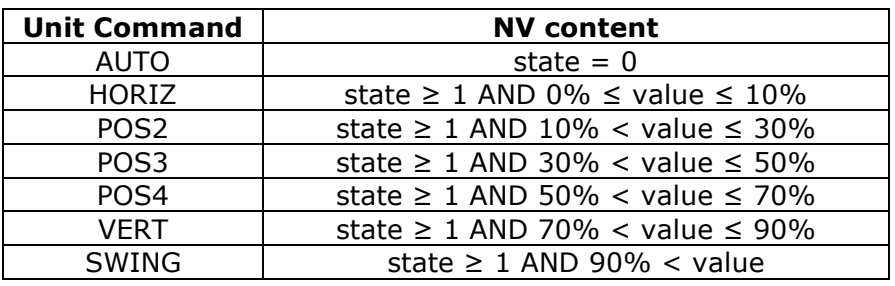

#### nv12 nvoVanePos

network output SNVT\_count nvoVanePos;

This output network variable indicates present vane position of the indoor unit

#### Valid Range

(See section 6 for detail on indoor unit model differences and function availability)

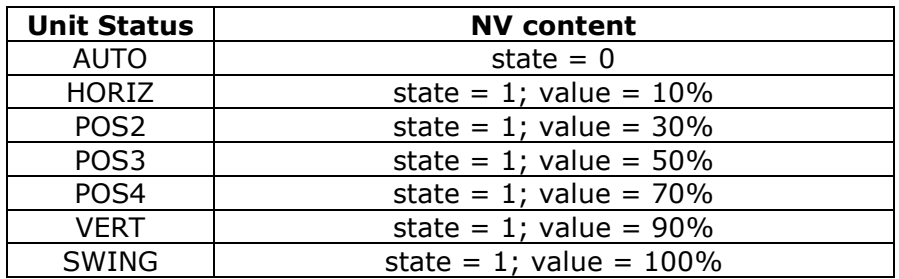

#### Default Value

Present value in unit once indoor unit is powered, and ME-AC-LON-1 is in configured online mode

#### Default Service Type

Acknowledged

#### Update Rate

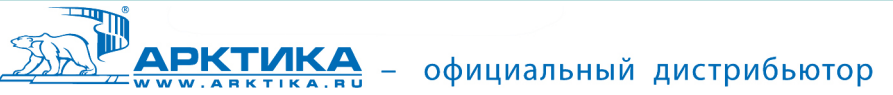

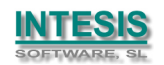

#### nv13 nviSetPoint

network input SNVT\_temp\_p nviSetPoint;

This input network variable controls temperature setpoint of the indoor unit.

As per LonMark standard, SNVT\_temp\_p uses SI units (Celsius), as in general all LonMark-compliant SNVTs do (there is no native Fahrenheit support in LonWorks).

Though, user might want to represent this value at user-level interface in other non-SI units (e.g. Fahrenheit). LonWorks visualisation and network management tools (TAC Vista, LonMaker, …) generally allow transforming a value contained in a SNVT\_temp\_p into the Fahrenheit scale for end-user convenience.

#### Valid Range

(See section 6 for detail on indoor unit model differences and function availability)

16…31ºC

#### nv14 nvoSetPoint

network output SNVT\_temp\_p nvoSetPoint;

This output network variable indicates present temperature setpoint of the indoor unit

As per LonMark standard, SNVT\_temp\_p uses SI units (Celsius), as in general all LonMark-compliant SNVTs do (there is no native Fahrenheit support in LonWorks).

Though, user might want to represent this value at user-level interface in other non-SI units (e.g. Fahrenheit). LonWorks visualisation and network management tools (TAC Vista, LonMaker, …) generally allow transforming a value contained in a SNVT\_temp\_p into the Fahrenheit scale for end-user convenience.

If Fahrenheit end-user representation is desired, cpTempMagnitude (nv4) can be adjusted so that NV nvoSetPoint makes slight changes into the set of discrete values it represents, so that, when  $nvoSetPoint$  actual value is converted into the Fahrenheit scale by the visualisation / network management tool, it gives a Fahrenheit value as close as possible to an integer in the Fahrenheit scale.

See description for cpTempMagnitude (nv4) in section 3.3.

#### Valid Range

(See section 6 for detail on indoor unit model differences and function availability)

16…31ºC

#### Default Value

Present value in unit once indoor unit is powered, and ME-AC-LON-1 is in configured online mode

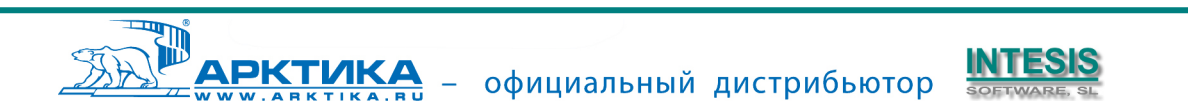

#### Default Service Type

Acknowledged

#### Update Rate

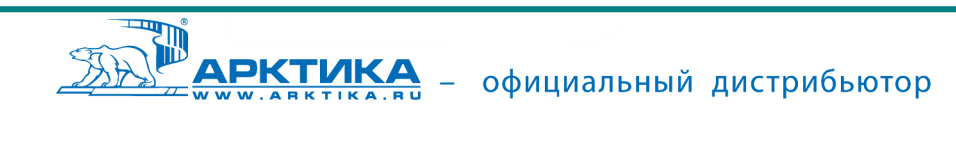

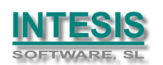

#### nv15 nvoSpaceTemp

network output SNVT temp p nvoSpaceTemp;

This output network variable indicates present ambient temperature measured by the indoor unit.

As per LonMark standard, SNVT\_temp\_p uses SI units (Celsius), as in general all LonMark-compliant SNVTs do (there is no native Fahrenheit support in LonWorks).

Though, user might want to represent this value at user-level interface in other non-SI units (e.g. Fahrenheit). LonWorks visualisation and network management tools (TAC Vista, LonMaker, …) generally allow transforming a value contained in a SNVT temp p into the Fahrenheit scale for end-user convenience.

If Fahrenheit end-user representation is desired, cpTempMagnitude (nv4) can be adjusted so that NV *nvoSpaceTemp* makes slight changes into the set of discrete values it represents, so that, when *nvoSpaceTemp* actual value is converted into the Fahrenheit scale by the visualisation / network management tool, it gives a Fahrenheit value as close as possible to an integer in the Fahrenheit scale.

See description for *cpTempMagnitude* (nv4) in section 3.3.

#### Valid Range

(See section 6 for detail on indoor unit model differences and function availability)

10…38ºC

#### Default Value

Present value in unit once indoor unit is powered, and ME-AC-LON-1 is in configured online mode

#### Default Service Type

Acknowledged

#### Update Rate

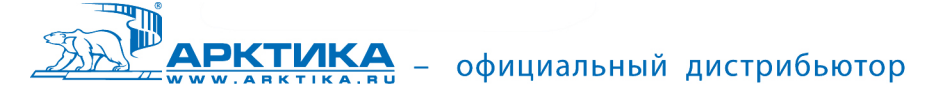

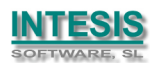

#### nv16 nviWindowContact

network input SNVT\_switch nviWindowContact;

This input network variable is used to change the window contact status of the indoor unit

Once contact is ON –window is open– indoor unit will be switched OFF after a timeout, configured at cpWindowTime (nv1)

#### Valid Range

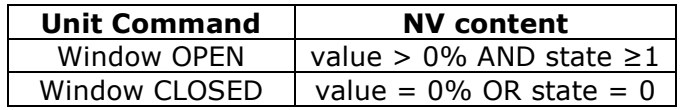

#### nv17 nvoWindowContact

network output SNVT\_switch nvoWindowContact;

This output network variable indicates the window contact status of the indoor unit

#### Valid Range

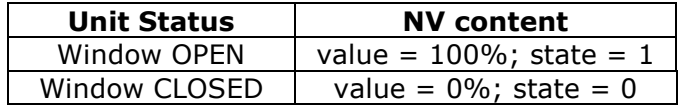

#### Default Value

state =  $0$ ; value =  $0\%$ 

#### Update Rate

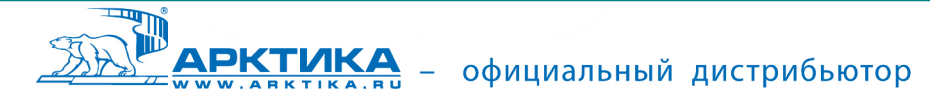

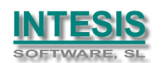

#### nv18 nviDisable

network input eeprom SNVT\_switch nviDisable;

This input network variable is used to disable/enable ME-AC-LON-1 device. Value is stored in ME-AC-LON-1's eeprom Once disabled, the only input NV active will be this one, the rest of input NVs will be disabled. To enable again the device, just write in this NV the appropriate

#### Valid Range

value/state.

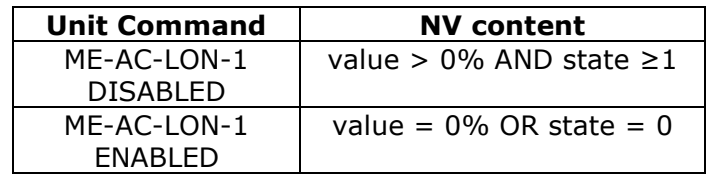

#### nv19 nvoDisable

network output SNVT\_switch nvoDisable;

This output network variable indicates whether ME-AC-LON-1 is disabled

#### Valid Range

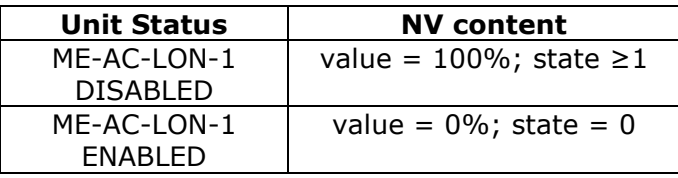

#### Default Value

state =  $0$ ; value =  $0\%$ 

#### Default Service Type

Acknowledged

#### Update Rate

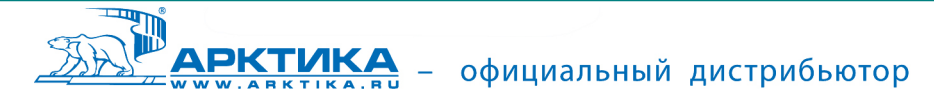

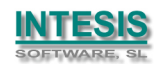

#### nv20 nviRmLock

network input eeprom SNVT\_switch nviRmLock;

This input network variable is used to disable indoor unit's remote control Value is stored in ME-AC-LON-1's eeprom

#### Valid Range

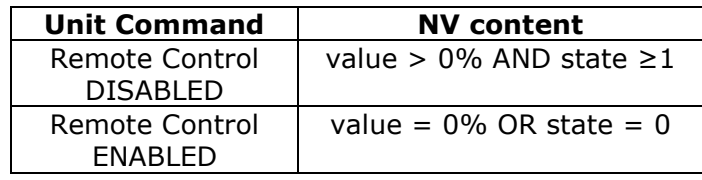

#### nv21 nvoRmLock

network output SNVT\_switch nvoRmLock;

This output network variable shows current status of remote control disablement

#### Valid Range

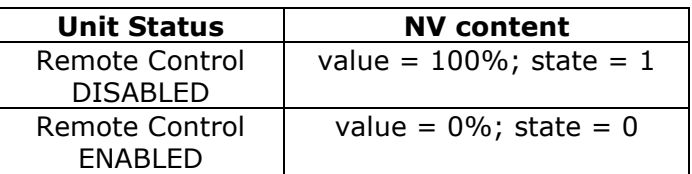

#### Default Value

state =  $0$ ; value =  $0\%$ 

#### Default Service Type

Acknowledged

#### Update Rate

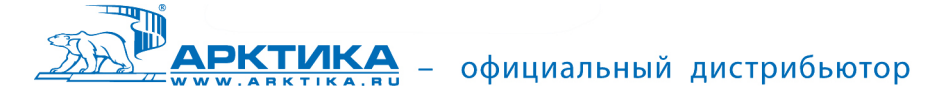

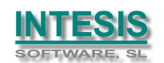

#### nv22 nviOnTimeReset

network input SNVT\_switch nviOnTimeReset;

This input network variable is used to reset the operation time counter shown in nvoOnTime.

#### Valid Range

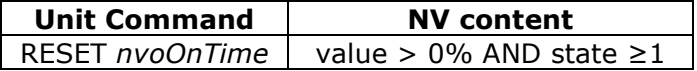

#### nv23 nvoOnTime

network output eeprom SNVT\_time\_hour nvoOnTime;

This output network variable indicates the operation time for the indoor unit Value is stored in ME-AC-LON-1's eeprom This value can be used for the maintenance of indoor unit's filter, as well as for monitoring the operation time of the unit

#### Valid Range

0~65535 hour

#### Default Value

N/A

#### Default Service Type

Acknowledged

#### Update Rate

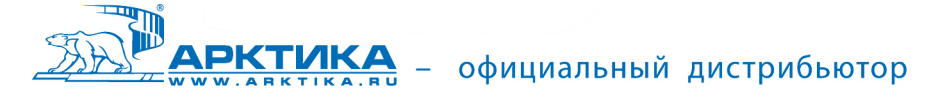

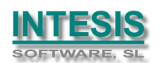

#### nv24 nvoAlarm

network output SNVT\_switch nvoAlarm;

This output network variable indicates failure in the communication between ME-AC-LON-1 device and the AC indoor unit

#### Valid Range

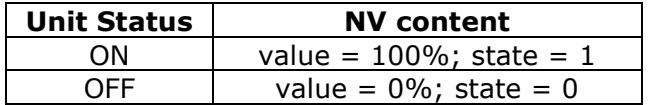

#### Default Value

state =  $0$ ; value =  $0\%$ 

#### Default Service Type

Acknowledged

#### Update Rate

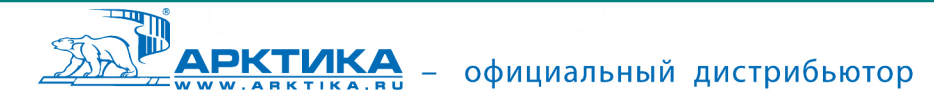

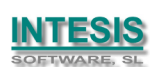

#### nv25 nvoErrCode

network output SNVT\_count nvoErrCode;

This output network variable indicates the present error code indicated by the indoor unit

#### Valid Range

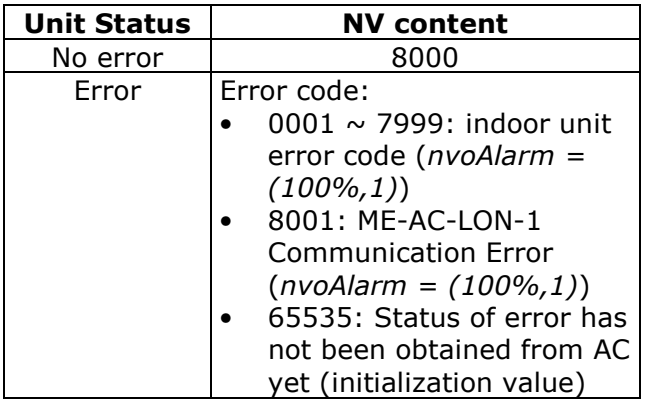

#### Default Value

8000 (No error)

#### Default Service Type

Acknowledged

#### Update Rate

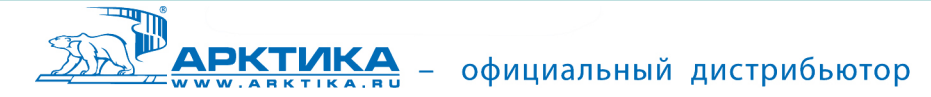

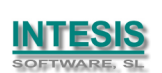

#### nv26 nvoVersion

network output polled SNVT\_str\_asc nvoVersion;

This polled output network variable indicates the firmware version of ME-AC-LON-1 device

#### Valid Range

 Up to 30 ascii characters string Default format is "V.x.yy.zz", where x.yy.zz stands for the firmware version on the device

#### Default Value

N/A

#### Default Service Type

N/A (non-bindable)

#### Update Rate

This network variable is polled (i.e. it will be never updated on change)

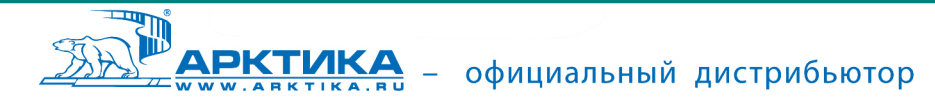

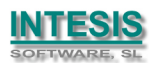

#### **3.3 Configuration Properties**

#### nv0 cpAcModel

From firmware version v1.5.9 this cp has been deprecated. There is no need to setup the AC unit any more onto ME-AC-LON-1 device

#### nv1 cpWindowTime

network input UCPTopenWindowTimeout config\_prop cpWindowTime;

This configuration property is used to indicate the timeout that will take for ME-AC-LON-1 to switch OFF indoor unit after window has been open.

Value contained in UCPTopenWindowTimeout has the same format as SNVT\_time\_min (the UCPT type is referenced to this SNVT)

#### Valid Range

0~30 minutes

#### Factory Settings

0 minutes (will switch OFF indoor unit immediately after opening window)

#### nv2 cpSndHrtBt

network input SCPTmaxSendTime config\_prop cpSndHrtBt;

This configuration property defines the maximum time between the previous and next update for following network variables:

- nvoOnOff
- nvoMode
- nvoFanSpeed
- nvoVanePos
- nvoSetPoint

Value contained in SCPTmaxSendTime has the same format as SNVT time sec (the SCPT type is referenced to this SNVT)

#### Valid Range

0~65535 seconds

#### Factory Settings

100,0 seconds

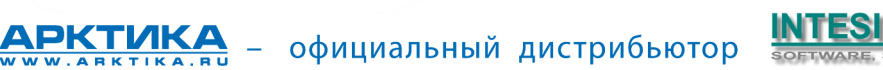

#### nv3 cpSndHrtBtTemp

network input SCPTmaxSendTime config\_prop cpSndHrtBtTemp;

This configuration property defines the maximum time between the previous and next update for network variable nvoSpaceTemp

Value contained in SCPTmaxSendTime has the same format as SNVT\_time\_sec (the SCPT type is referenced to this SNVT)

#### Valid Range

0~65535 seconds

#### Factory Settings

900,0 seconds

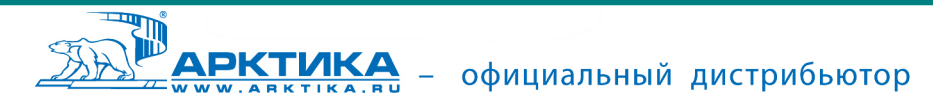

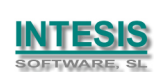

#### nv4 cpTempMagnitude

network input UCPTtempMagnitude config\_prop cpTempMagnitude;

As per LonMark standard, all variables using type SNVT temp p are based in SI units (Celsius), as in general all LonMark-compliant SNVTs do (there is no native Fahrenheit support in LonWorks).

Though, for nviSetPoint, nvoSetPoint and nvoSpaceTemp user might want to use the Fahrenheit scale at user-level interface. LonWorks visualisation and network management tools (TAC Vista, LonMaker, …) generally allow transforming a value contained in a SNVT\_temp\_p into the Fahrenheit scale for end-user convenience (formally stated and SNVT temp\_p#US representation).

In case of using Fahrenheit end-user representation, the set of discrete values for nvoSetPoint and nvoSpaceTemp might become troublesome for representation. Internally, the AC unit works with Celsius temperatures and so do nvoSetPoint and nvoSpaceTemp, resulting in "strange" temperature values when converted to Fahrenheit (e.g. 23ºC converts to 73,4ºF, 24ºC converts to 75,2ºF).

In order to have more "natural" Fahrenheit values, cpTempMagnitude lets the integrator specify whether those  $S\textit{NVT}$  temp p values are meant to be converted into Fahrenheit scale at control / visualisation level. In case that Fahrenheit is configured in cpTempMagnitude, the discrete values that nvoSetPoint and nvoSpaceTemp will show up will be specifically adjusted as close as possible to integer Fahrenheit values. So, for instance, instead of representing a value of 23ºC  $(73,4^{\circ}F)$  in a SNVT\_temp\_p, it will represent a 22,78 $^{\circ}C$  (73,004 $^{\circ}F$ ), giving better proximity to a Fahrenheit integer (73ºF in this case).

In any case, if using Fahrenheit for control / visualisation of SNVT temp  $p$  variables, rounding will be needed for the final value if integers are desired (this happens because of the limited resolution of SNVT\_temp\_p itself).

If using ME-AC-LON-1 along with a Mitsubishi Wall-mount or Infrared remote controller, and this remote controller is setup in the Fahrenheit scale, cpTempMagnitude should be set to Fahrenheit setting so that the values in nvoSetPoint fit with the ones in the remote controller.

Value contained in UCPTtempMagnitude has the same format as SNVT count (the UCPT type is referenced to this SNVT)

#### Valid Range

**0**: Celsius (default) – Set of values for  $S NVT\_temp\_p$  will be 10°C to 38°C in steps of 1ºC.

1: Fahrenheit - Set of values for SNVT\_temp\_p will be 50ºF, 51,998ºF, 53,996ºF, 55,004ºF, 57,002ºF, 59ºF, 60,998ºF, 62,996ºF, 64,994ºF, 66,992ºF, 68ºF, 69,008ºF, 71,006ºF, 73,004ºF, 75,002ºF, 77ºF, 78,998ºF, 80,996ºF, 82,994ºF, 84,992ºF, 87,008ºF, 89,006ºF, 89,996ºF, 91,004ºF, 93,002ºF, 95ºF, 96,998ºF, 98,996ºF, 100,004ºF

#### Factory Settings

0 (Celsius)

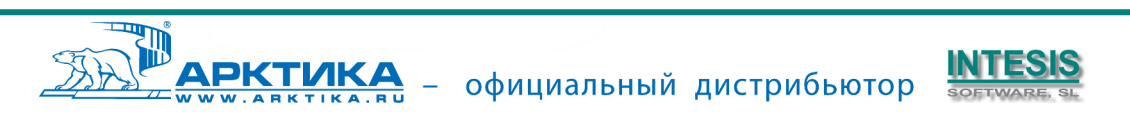

## **4. Specifications**

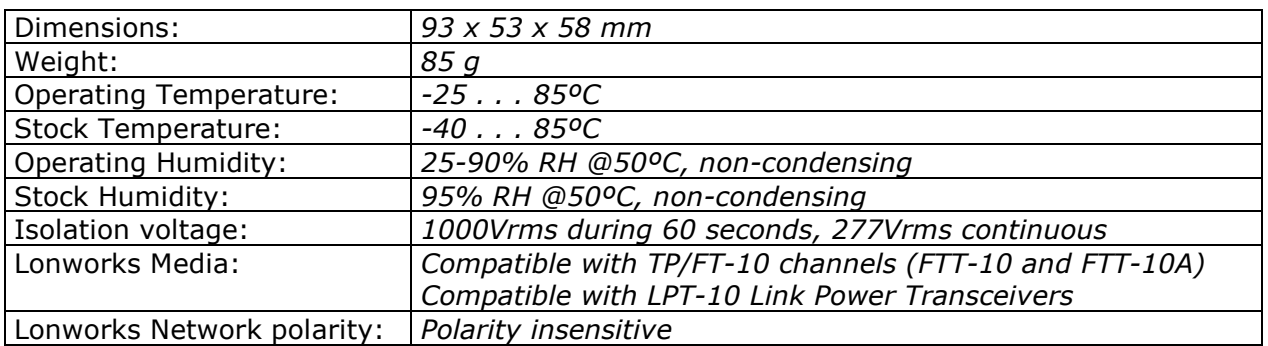

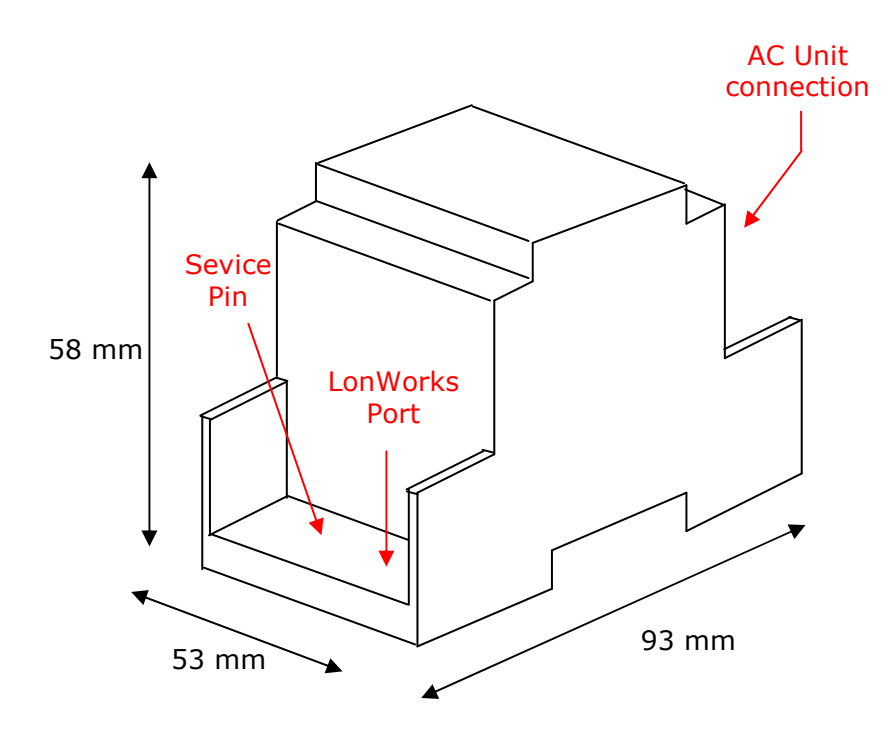

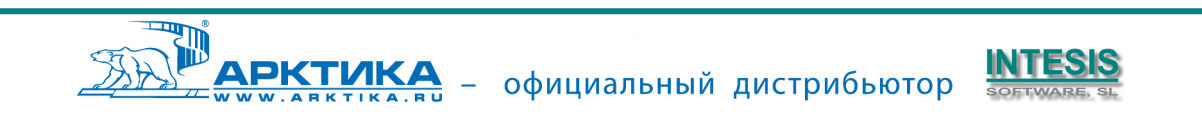

## **5. AC Unit Types.**

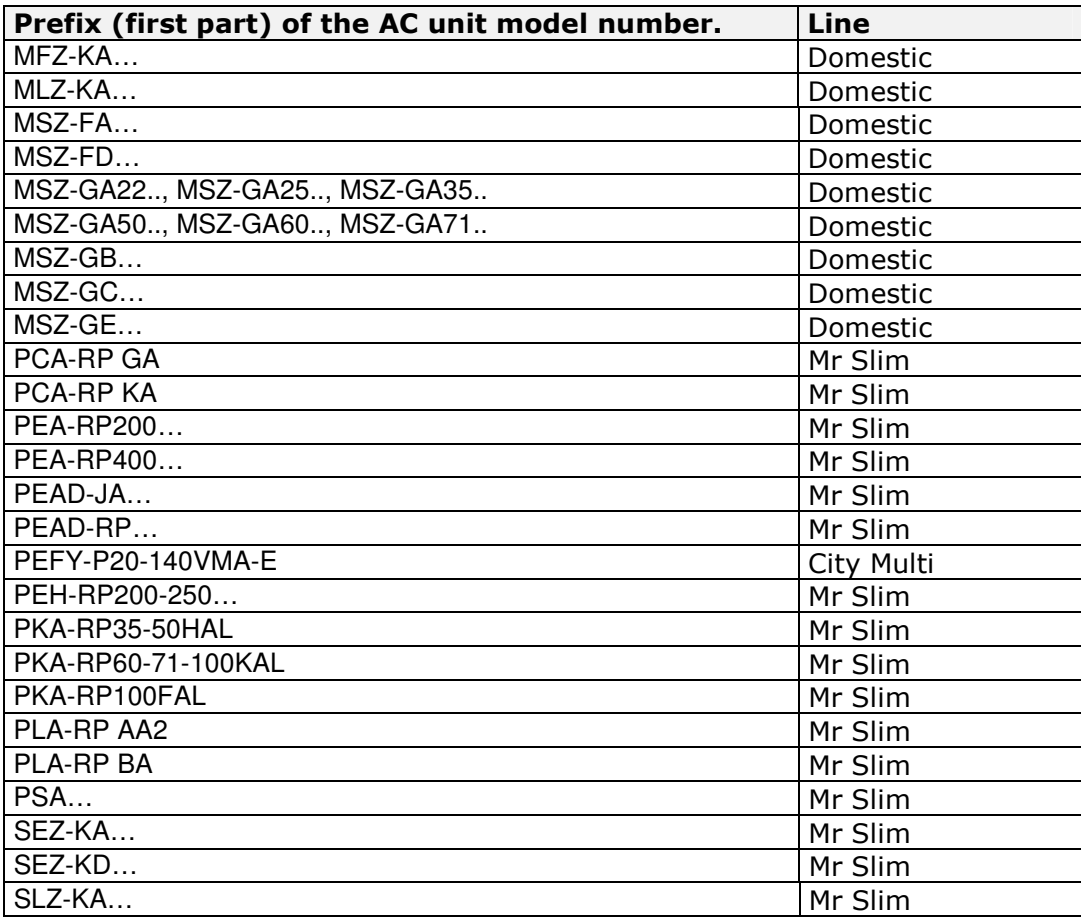

Any AC unit with a model number not specified in this list (in column Prefix), is not compatible with the interface and can not be used.

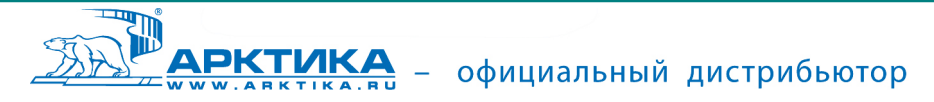

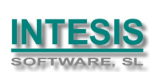

## **6. Available features for each type of AC Unit.**

Each AC unit model has particular features with regard to following functionalities:

- **Number of different operation modes**
- Number of different fan speeds
- Number of different vane positions
- Range of temperature set points, which may also depend on the mode of operation of the unit (heat, cool, …)

In case that network variables nviMode, nviFanSpeed, nviVanePos or nviSetpoint are written to a value that is not supported by the AC unit under control, the AC unit will ignore the setting. In general, this situation should be avoided: only those values supported by the AC unit under control should be written in the appropriate input NV.

This list shows the available features in each supported AC type.

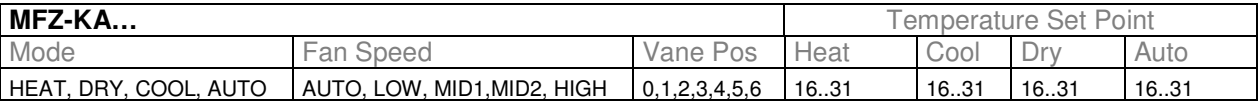

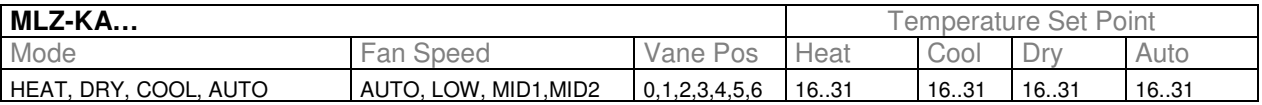

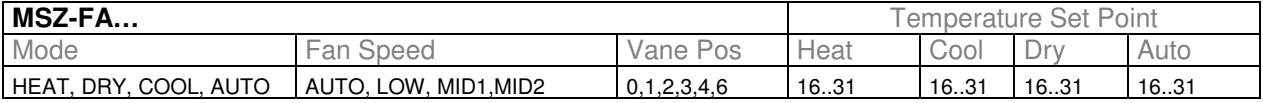

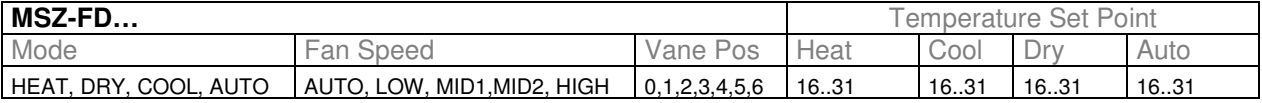

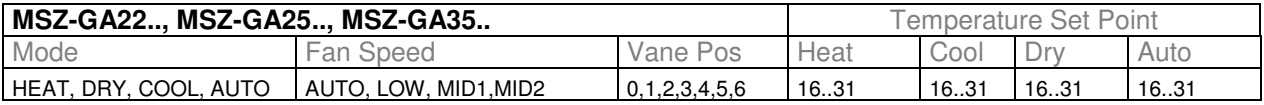

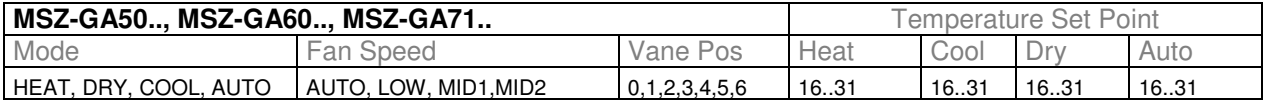

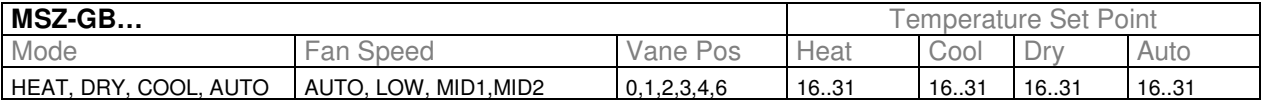

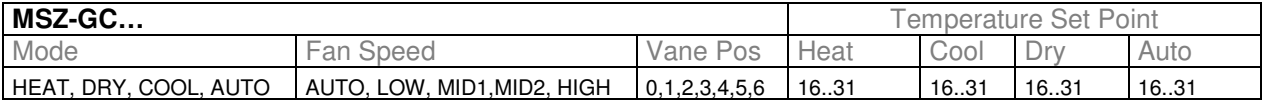

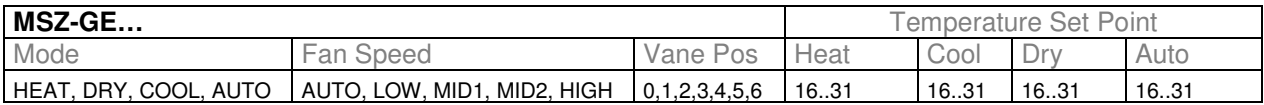

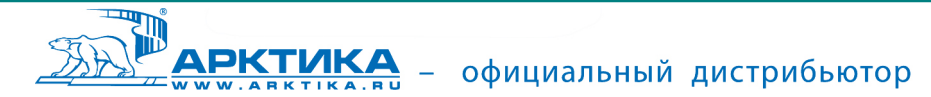

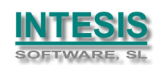

## **IntesisBox® ME-AC-LON-1 v.1.6.10 User Manual rev.3**

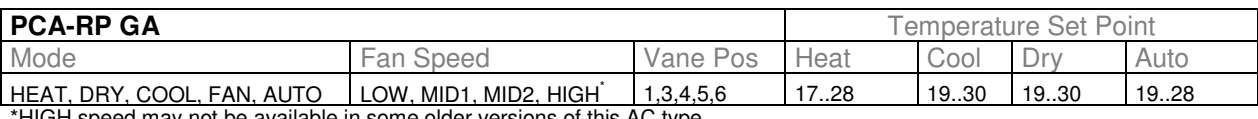

\*HIGH speed may not be available in some older versions of this AC type

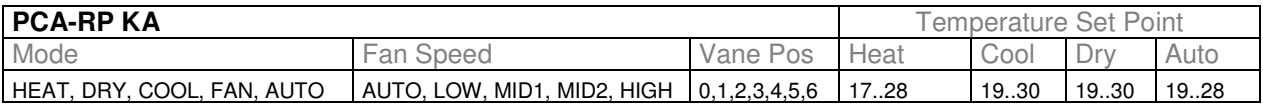

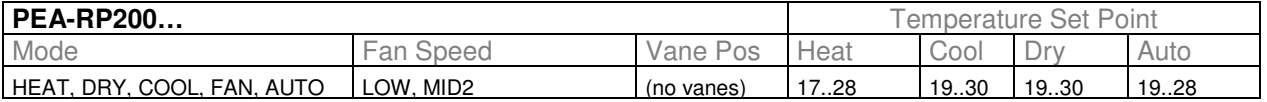

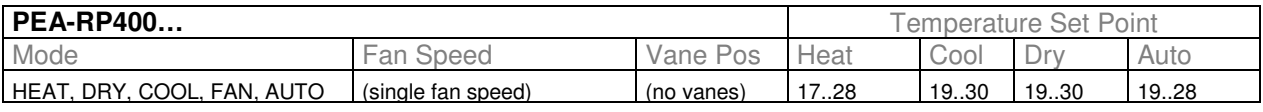

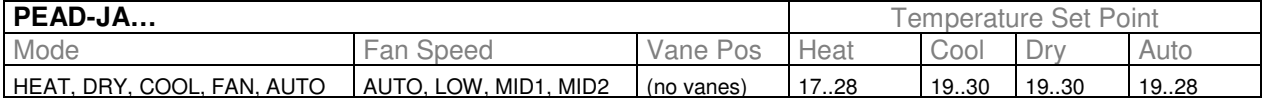

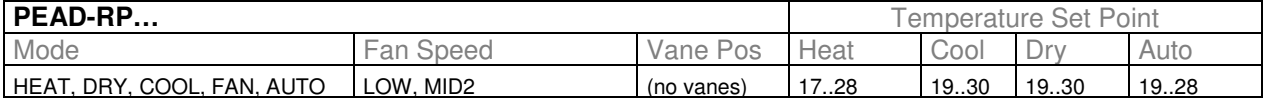

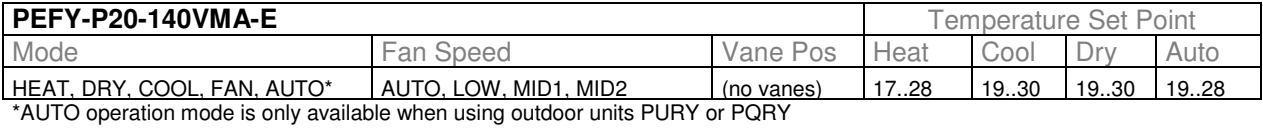

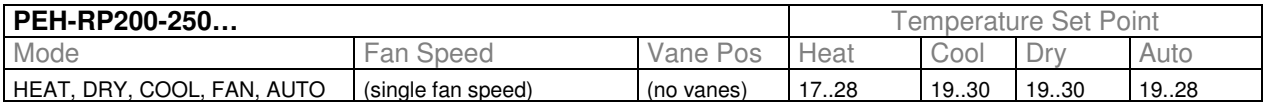

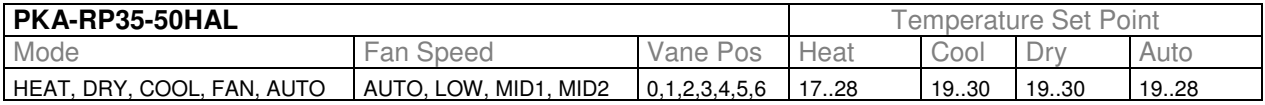

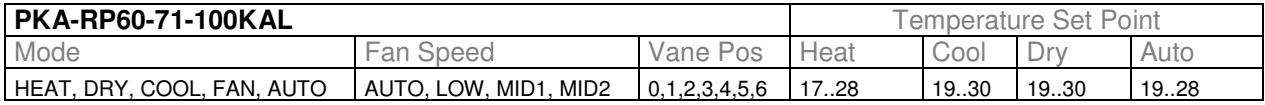

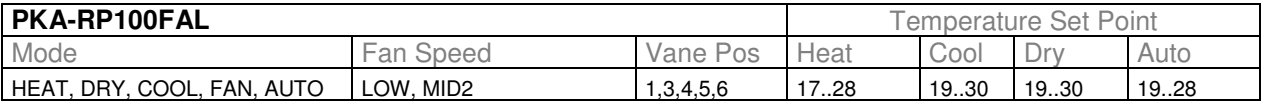

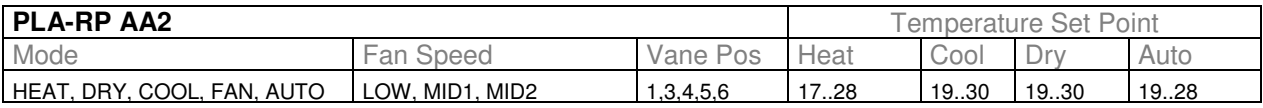

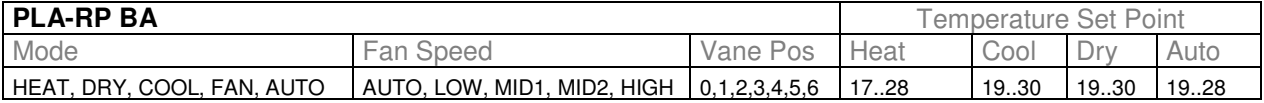

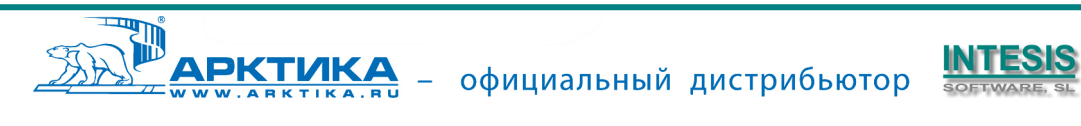

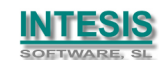

## **IntesisBox® ME-AC-LON-1 v.1.6.10 User Manual rev.3**

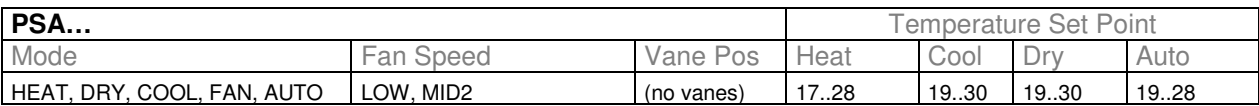

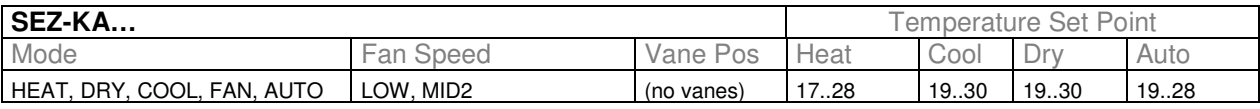

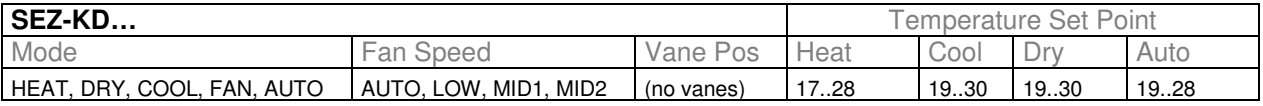

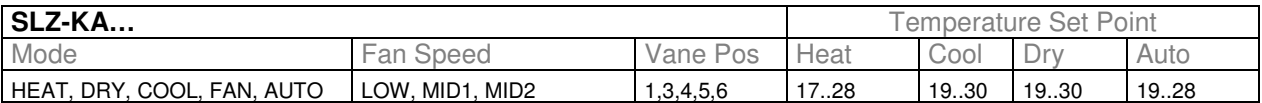

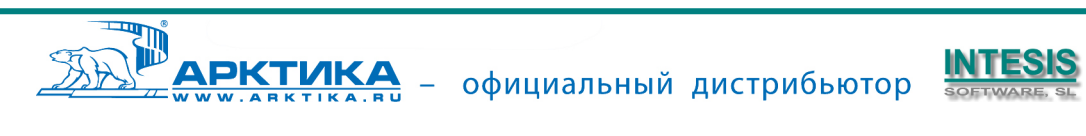

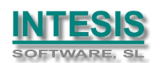

## **7. Error Codes**

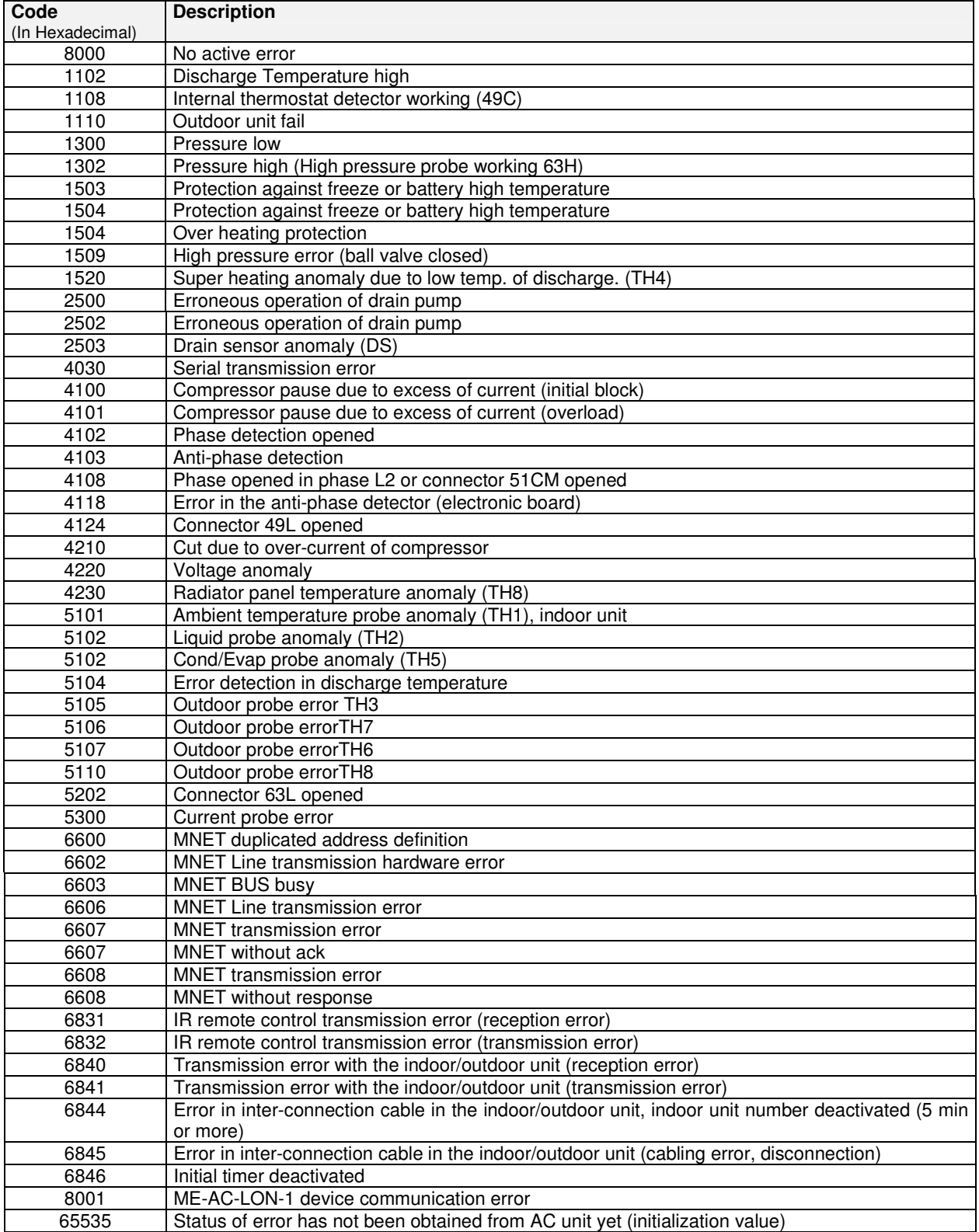

In case you detect an error code not listed, contact your nearest Mitsubishi Electric technical support service.

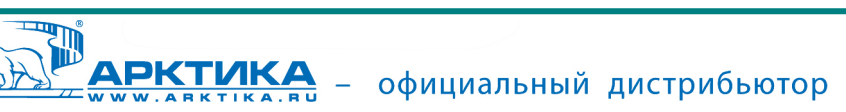

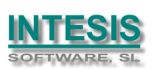